# CGS Administrators, LLC (CGS) & Noridian Healthcare Solutions (Noridian) Self Service Tools & Resources

**As the four Durable Medical Equipment Medicare Administrative Contractors (DME MACs), CGS and Noridian are responsible for processing and paying Durable Medical Equipment, Prosthetics, Orthotics, and Supplies (DMEPOS) for Medicare beneficiaries.** 

**The permanent address of the Medicare beneficiary determines the jurisdiction responsible for processing claims. Below is a breakdown of each jurisdiction and the associated states:**

- **Jurisdiction A DME MAC is administered by Noridian** for the states of Connecticut, Delaware, Massachusetts, Maine, Maryland, New Hampshire, New Jersey, New York, Pennsylvania, Rhode Island, Vermont, and District of Columbia.
- **Jurisdiction B DME MAC is administered by CGS** for the states of Illinois, Indiana, Kentucky, Michigan, Minnesota, Ohio, and Wisconsin.
- **Jurisdiction C DME MAC is administered by CGS** for the states and U.S. territories of Alabama, Arkansas, Colorado, Florida, Georgia, Louisiana, Mississippi, New Mexico, North Carolina, Oklahoma, Puerto Rico, South Carolina, Tennessee, Texas, US Virgin Islands, Virginia, and West Virginia.
- **Jurisdiction D DME MAC is administered by Noridian** for the states and U.S. territories of Alaska, Arizona, California, Hawaii, Idaho, Iowa, Kansas, Missouri, Montana, Nebraska, Nevada, North Dakota, Oregon, South Dakota, Utah, Washington, Wyoming, American Samoa, Guam, and the Northern Mariana Islands.

The tools and resources contained in this document will assist you in receiving timely Medicare updates, accessing beneficiary eligibility, claim status, same or similar information and more.

CGS and Noridian are committed to supporting DMEPOS suppliers as partners in Medicare beneficiary care.

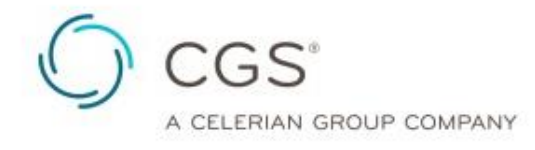

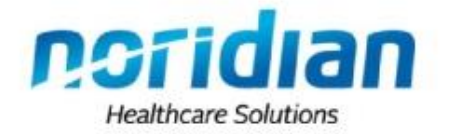

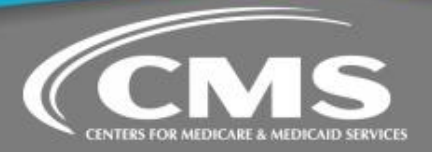

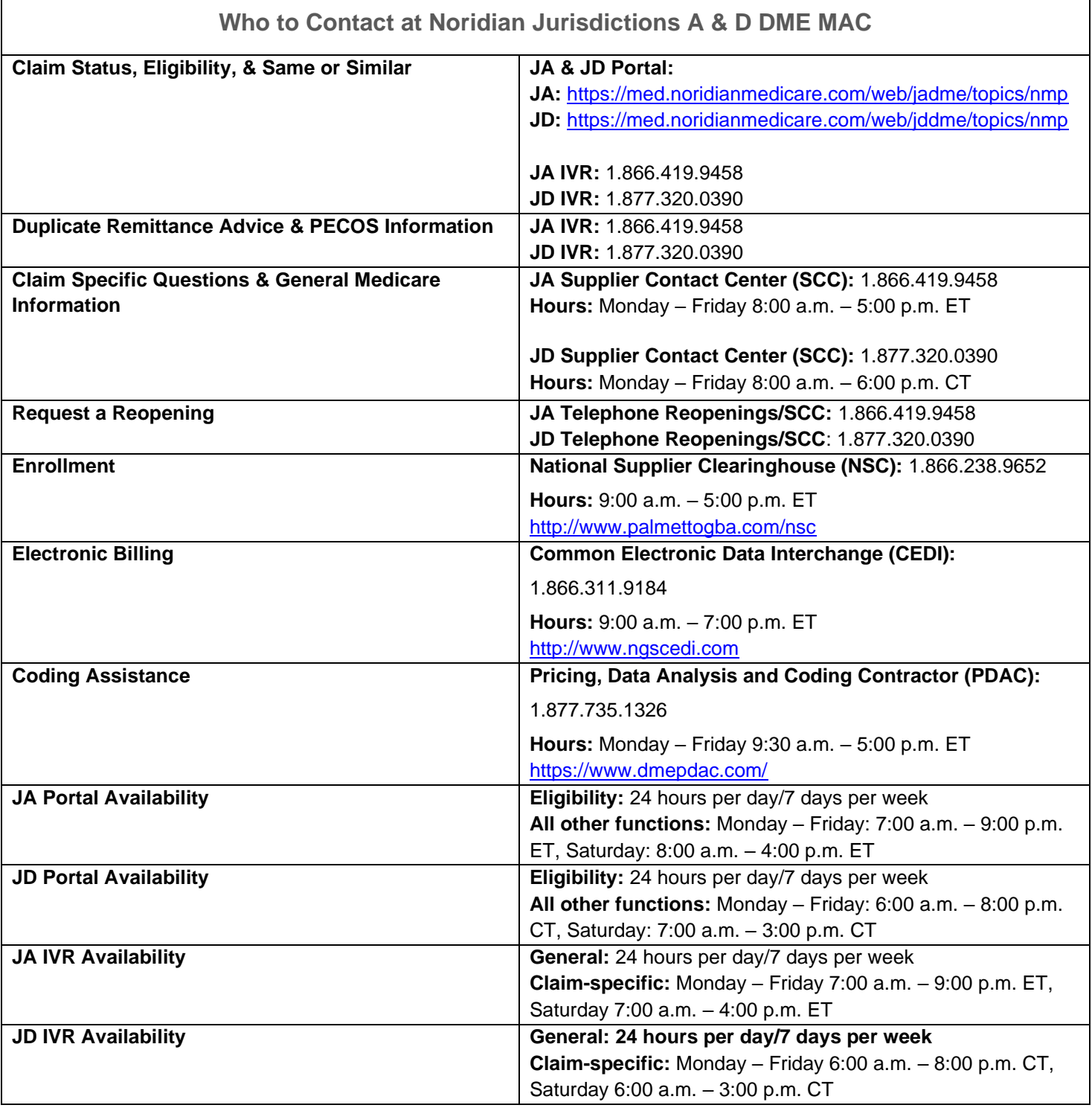

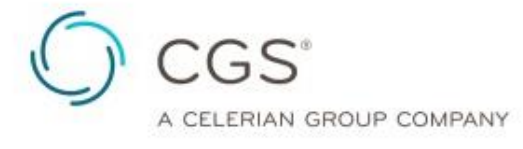

 $\mathbf{r}$ 

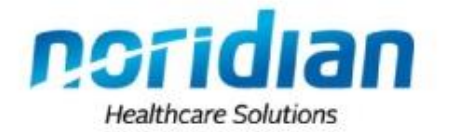

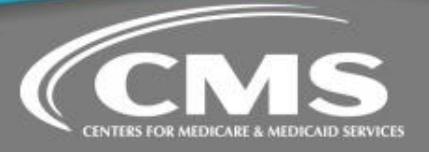

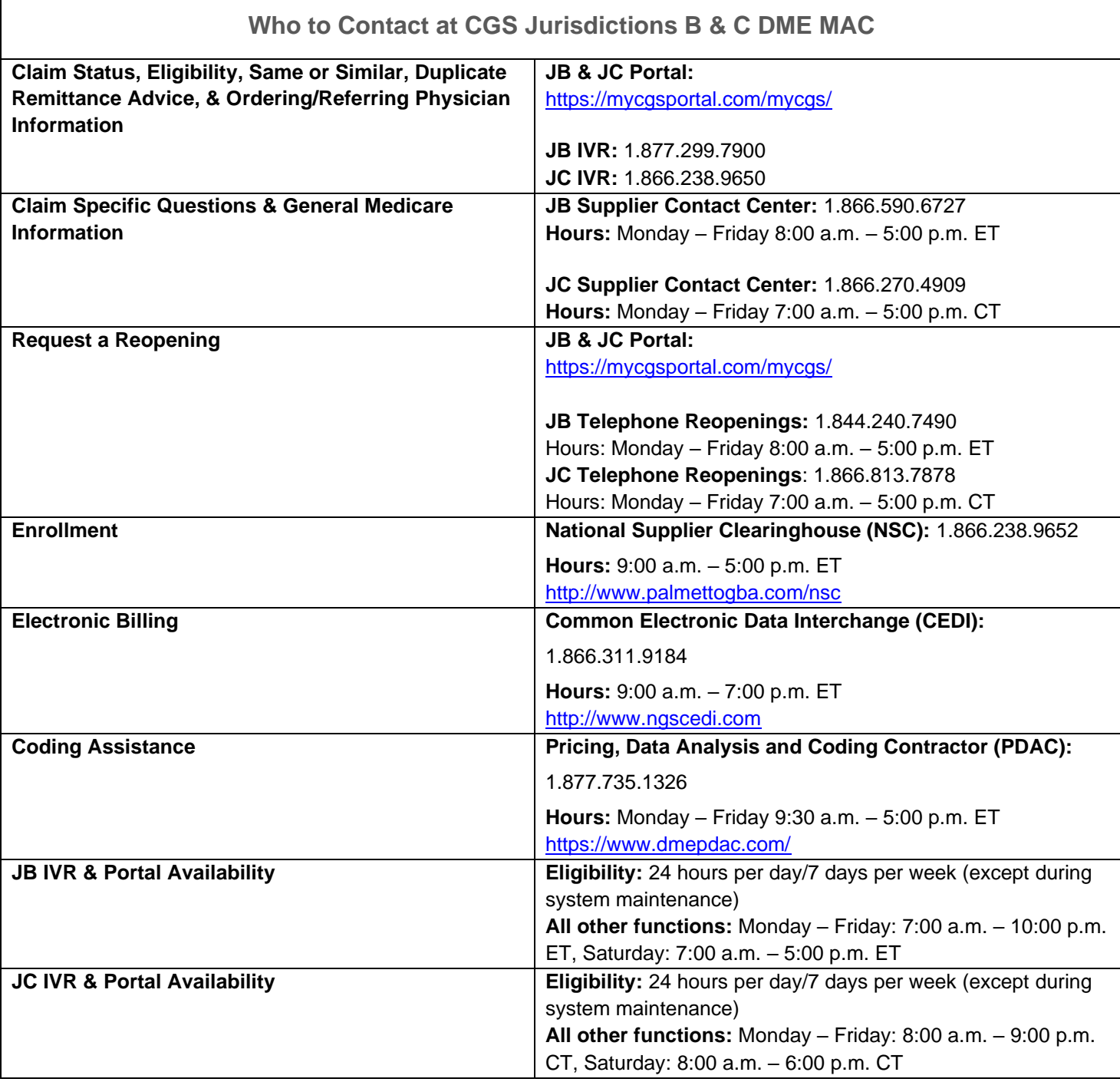

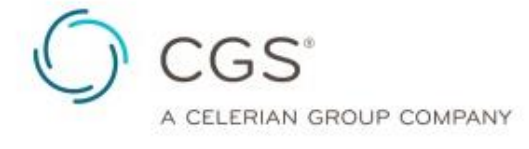

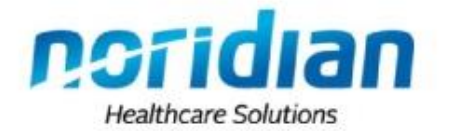

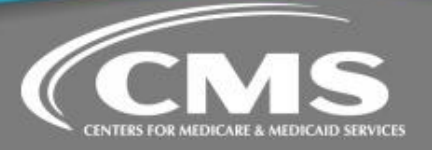

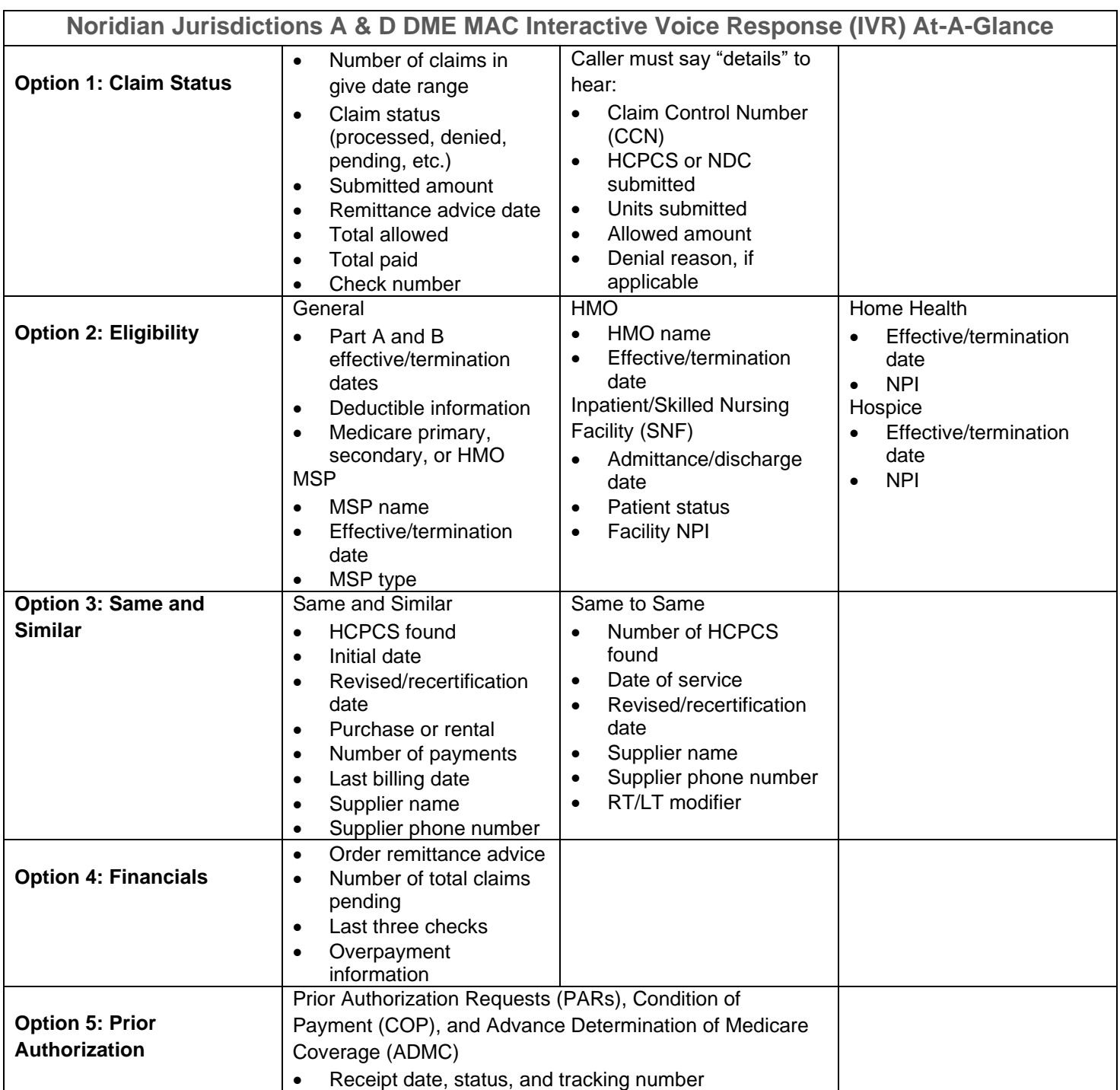

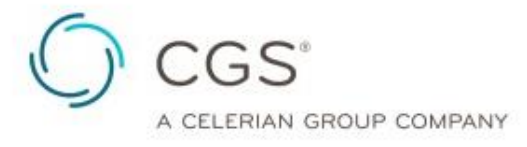

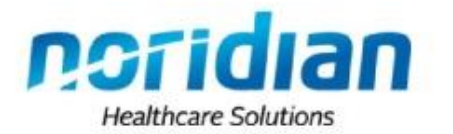

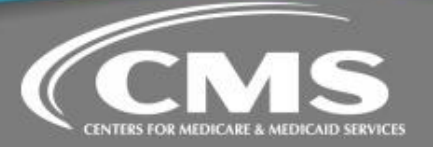

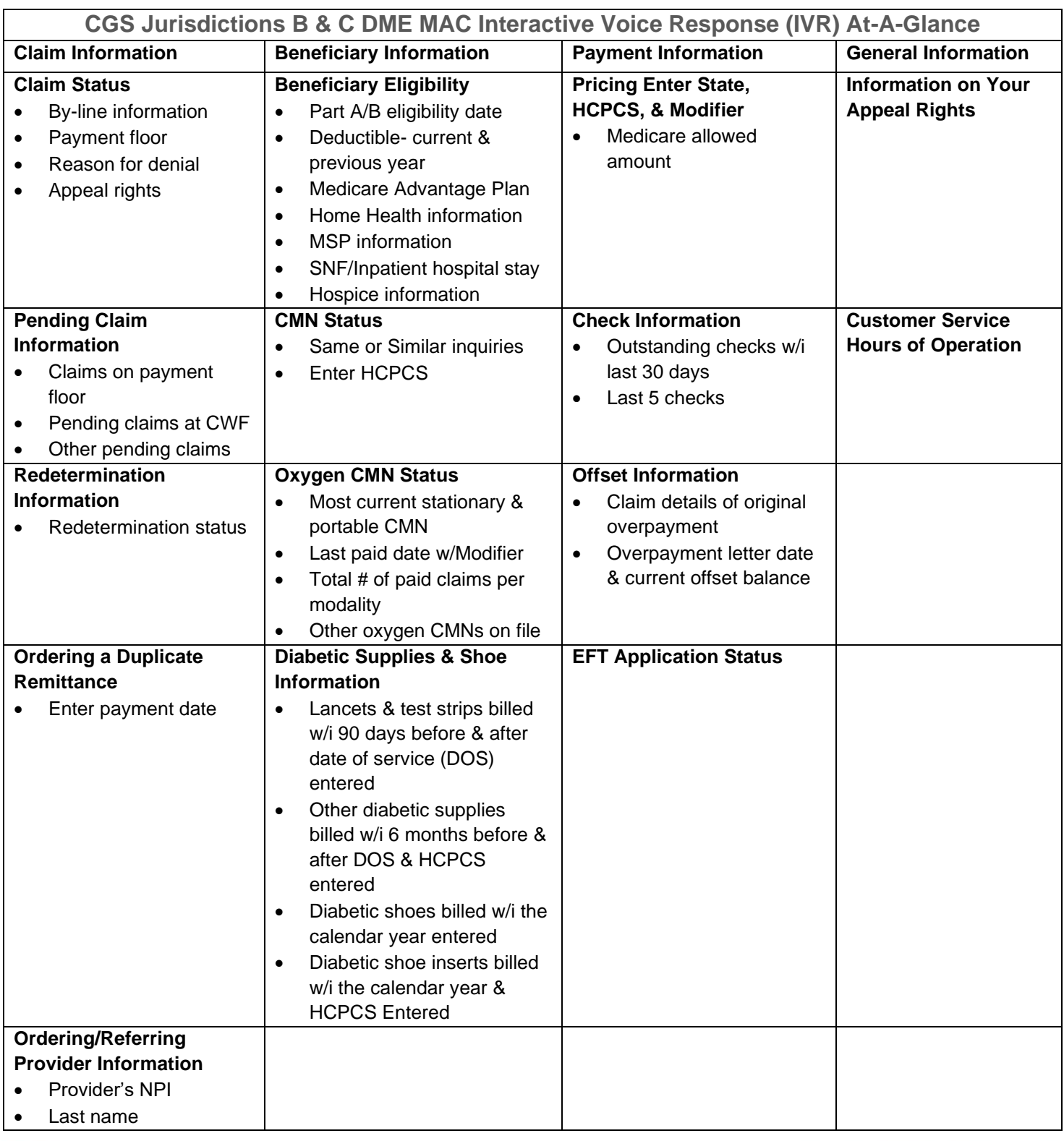

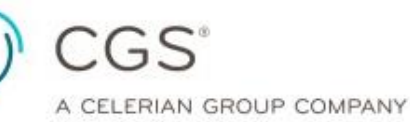

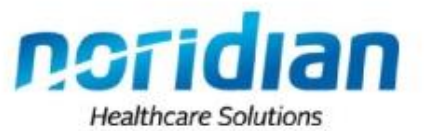

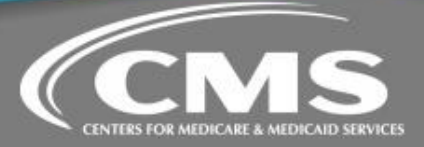

# **Noridian Medicare Portal (NMP)**

The portal main menu provides notification to providers if a function is under maintenance or unavailable. It also provides important reminders to portal users under the Alerts & Notices section.

**NMP guide:** <https://med.noridianmedicare.com/web/portalguide>

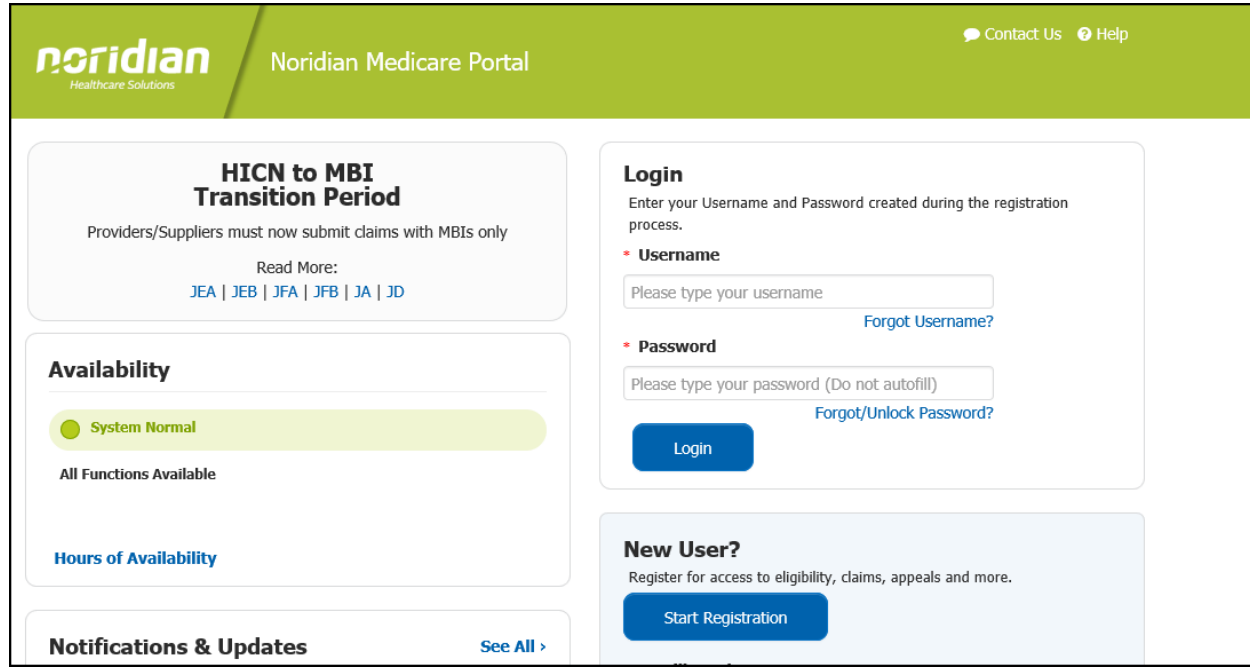

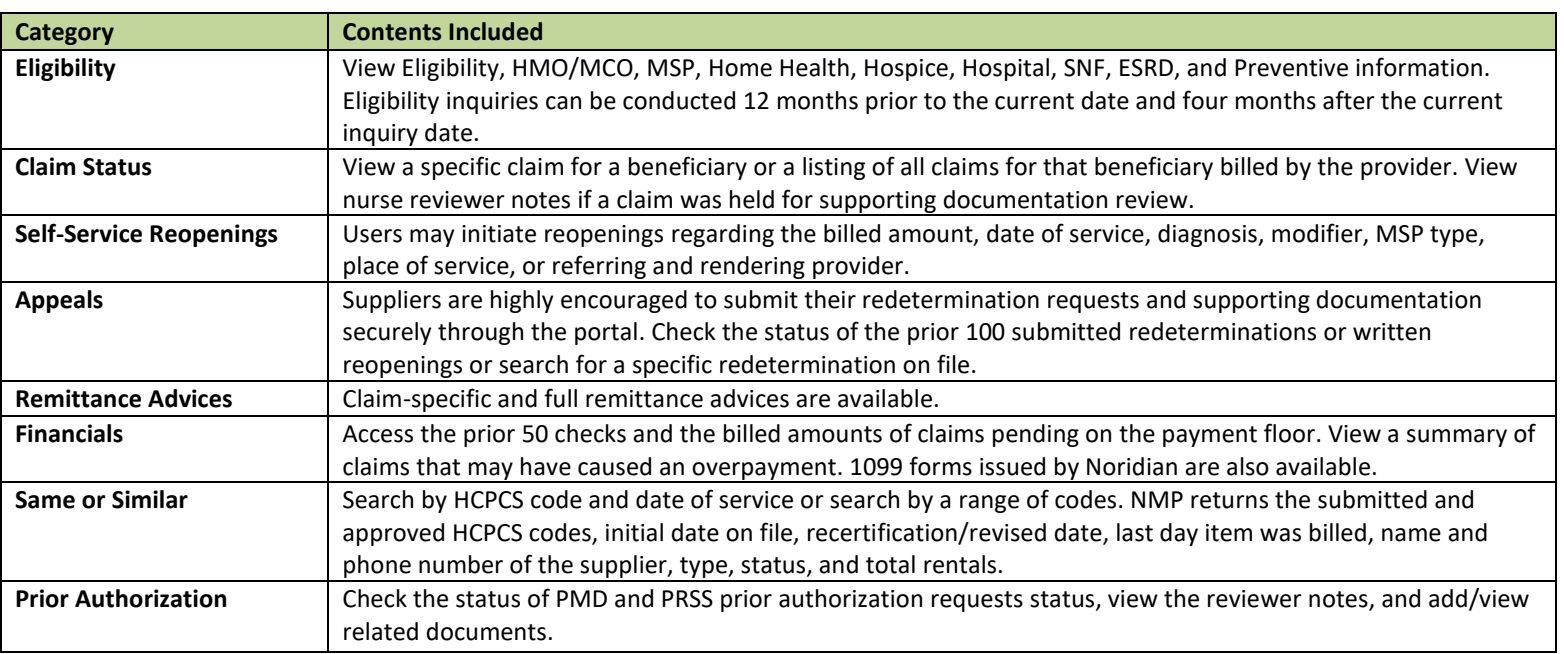

CGS<sup>®</sup> A CELERIAN GROUP COMPANY

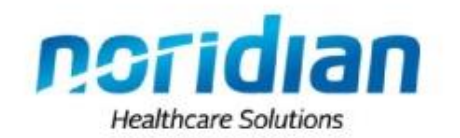

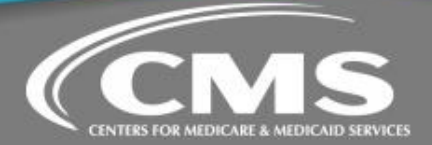

# **myCGS Web Portal**

Each day, thousands of claims and eligibility-based inquiries and other transactions are completed through myCGS. As a registered user, the portal provides instant access to very detailed information ranging from beneficiary eligibility records to specific claims processing and payment information.

**myCGS Registration Guide:** [https://www.cgsmedicare.com/jc/mycgs/pdf/mycgs\\_registrationguide.pdf](https://www.cgsmedicare.com/jc/mycgs/pdf/mycgs_registrationguide.pdf) **myCGS User Manual:** [https://www.cgsmedicare.com/jb/mycgs/pdf/mycgs\\_user\\_manual.pdf](https://www.cgsmedicare.com/jb/mycgs/pdf/mycgs_user_manual.pdf)

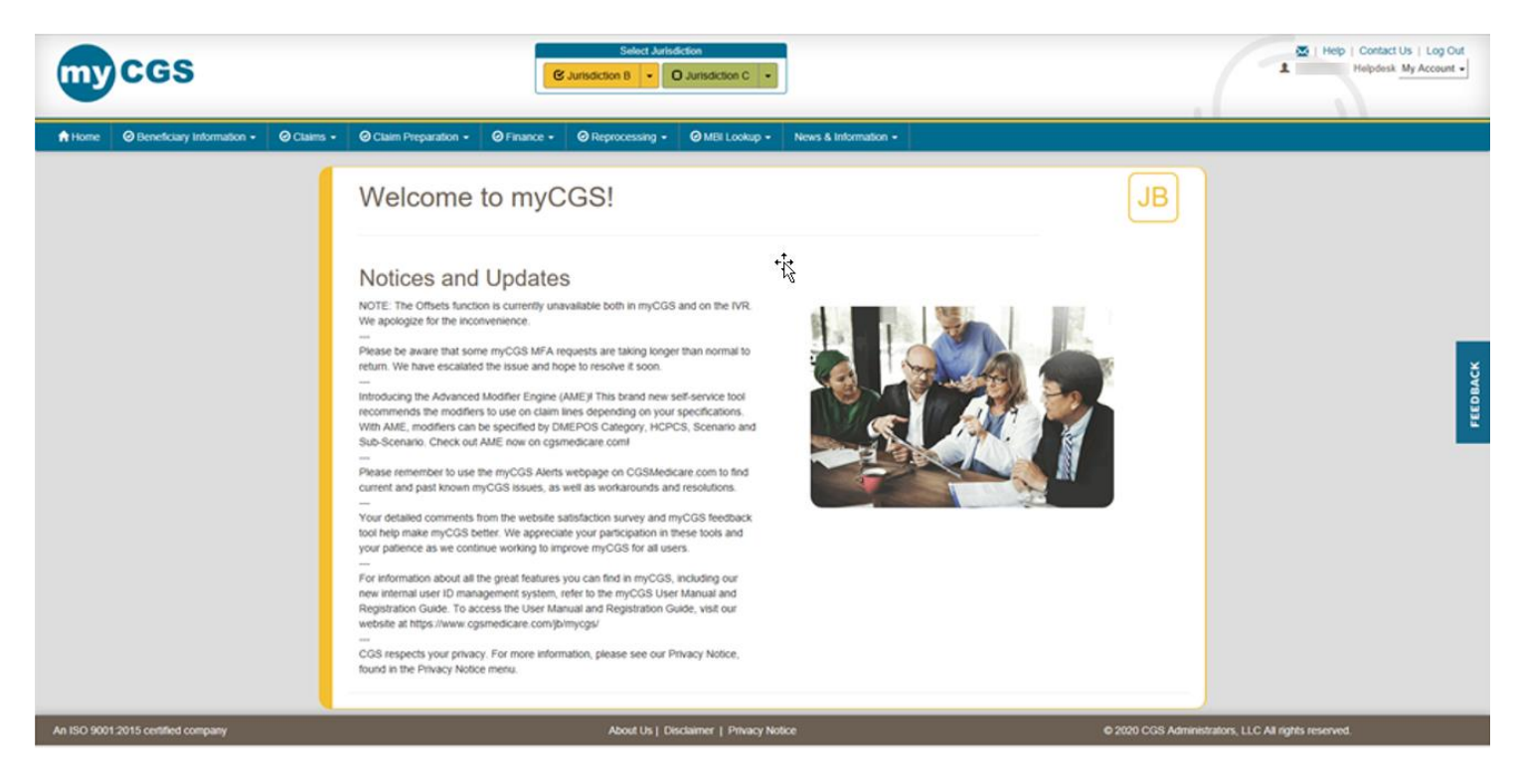

myCGS offers a wide range of functionality and support, such as:

- Beneficiary Eligibility
- Claim Status
- Same or Similar information
- ADR Viewing and Responding
- Redetermination and Reopening Status
- ADMC and Prior Authorization Submission and Status
- **MBI Lookup Tool**
- Redeterminations, Reopenings, and Claim Correction Submission

The myCGS web portal mirrors includes all of the functionality contained in the [IVR,](https://www.cgsmedicare.com/jb/help/ivr.html) PLUS more detailed features than the IVR can provide.

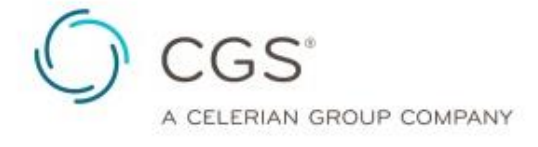

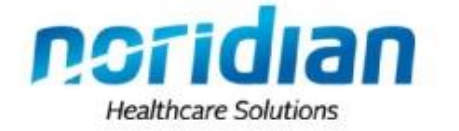

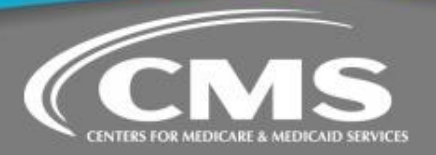

# **Educational Opportunities with Provider Outreach & Education (POE)**

The main goal of POE is to reduce improper payments through education with emphasis on claims being adjudicated correctly upon initial submission. CGS and Noridian welcome you to explore and participate in our robust supplier outreach and education programs to achieve this goal.

Visit our education web pages to begin engaging with POE at in-person and virtual events.

- Noridian Jurisdiction A <https://med.noridianmedicare.com/web/jadme/education>
- CGS Jurisdiction B <https://www.cgsmedicare.com/jb/education/index.html>
- CGS Jurisdiction C <https://www.cgsmedicare.com/jc/education/index.html>
- Noridian Jurisdiction D <https://med.noridianmedicare.com/web/jddme/education>

Below is list of popular resources found on the respective education web pages.

## **Webinars**

Webinars are conducted free of charge using internet-based meeting software. Participants are able to view web browsers and other documents on their own computers after joining the meeting.

## **In-Person Education**

CGS and Noridian host in-person workshops, provide DMEPOS education at a variety of state and national association meetings. POE also attends, exhibits, and educates at various tradeshows.

## **Personalized Education Request**

Opportunities are offered for suppliers to receive individualized education from Provider Outreach and Education. This education is specific to your company and will be tailored to your specific educational needs.

## **On Demand Education Courses**

Pre-recorded online presentations that enable viewers to watch and listen to education segments at their convenience. These presentations cover a variety of topics and specialties.

#### **Question & Answer Sessions**

Do you want to ask POE a question? CGS periodically hosts Live Line Plus events. Live Line Plus events are found amongst webinar events. Noridian hosts a Monday Live Chat each week at 3:00 p.m. ET. During the question and answer sessions, POE is available for suppliers to ask questions, either verbal or written.

# **Ask the Contractor Teleconferences (ACTs)**

If you have a question on your mind and are not sure who to ask, the Ask the Contractor Teleconferences (ACTs) are your opportunity to speak directly to your contractor. Knowledgeable DME MAC staff from a variety of functions within the CGS or Noridian organization are available to answer supplier questions during the ACT teleconferences.

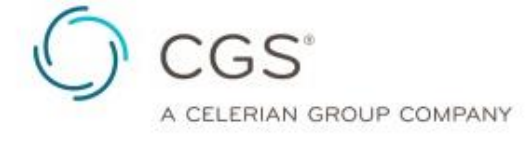

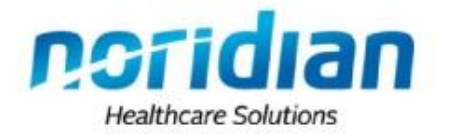

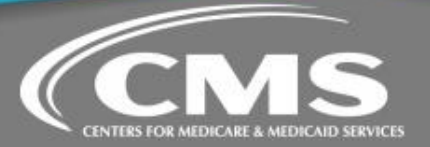

# **Tools for Success**

CGS and Noridian have a variety of tools and calculators on our websites. These tools and calculators provide information to help make sure our suppliers are successful and well informed.

Tool & Calculators Locations:

- Jurisdiction A <https://med.noridianmedicare.com/web/jadme/education/calculators-tools>
- Jurisdiction B <https://www.cgsmedicare.com/jb/help/tools.html>
- Jurisdiction C <https://www.cgsmedicare.com/jc/help/tools.html>
- Jurisdiction D <https://med.noridianmedicare.com/web/jddme/education/calculators-tools>

Below is list of popular tools found on the respective web pages.

## **Fee Schedule Lookup Tool**

A fee schedule is a complete listing of fees used by Medicare to pay suppliers. This comprehensive listing of fee maximums is used to reimburse a supplier for items and services. The Fee Schedule Lookup Tool provides current and previous Medicare allowed amounts for DMEPOS items and a listing of past and present national drug, pharmacy supply, and dispensing fees.

# **Documentation Checklists and Dear Physician Letters**

These are prepared documentation checklists to help suppliers ensure all applicable documentation is readily available as part of Medicare claims payment and processing activities. These checklists assists suppliers in understanding the documentation needed to allow for Medicare Coverage.

Provider Outreach and Education has teamed up with our Medical Directors to ensure proper dialogue is conveyed to physicians and prescribing practitioners regarding the needed policy requirements. Dear Physician Letters can be printed and given to physicians and prescribing practitioners with questions as to what would meet Medicare Guidelines.

#### **Calculators**

CGS and Noridian offer various calculators to assist with submitting claim appeals timely, the proper number of units to supply and bill for nutrition, inhalation medication, and much more.

### **Medical Review Audit Information**

Looking for details on claims undergoing medical review? CGS and Noridian offers this information via the Medicare portals. You will find explanations of Medical Review denials, the status of Additional Development Requests (ADRs), and claim processing information.

Not a portal user? CGS Wizard can help. CGS Wizard contains processed claim details for all claims submitted to Jurisdictions B and C, ADR status, medical review decisions and resources. Enter a 14-digit CCN (claim control number) and CGS Wizard will give you the claim and/or medical review denial details you need. **Noridian ListServ**

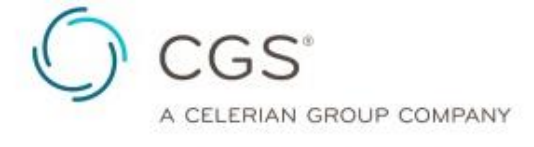

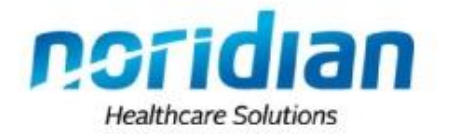

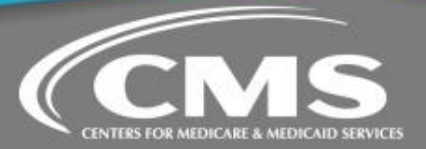

### **Delivering timely information to our Medicare community**

Suppliers are encouraged to have all your staff register for the Noridian email listserv, by completing a one-time, five-minute activity. Suppliers will be emailed notifications of Medicare updates, changes, education events, and time-sensitive information every Tuesday and Friday.

# **Articles are categorized based on your registration:**

- 1. Subscribed Interests:
	- The articles are categorized and displayed based on your registration and categories of interest.
- 2. Recent Announcements Published to "Latest Updates":
	- Some articles apply to all and/or most providers/suppliers and are sent to all subscribers.
- 3. Additional Features:
	- Advertisements are included to draw attention to existing web site content that may have already been published but is still relevant.
	- Links to all articles, office closures, educational events, upcoming changes and Medicare partners are provided as a convenience.
	- Manage your subscription.

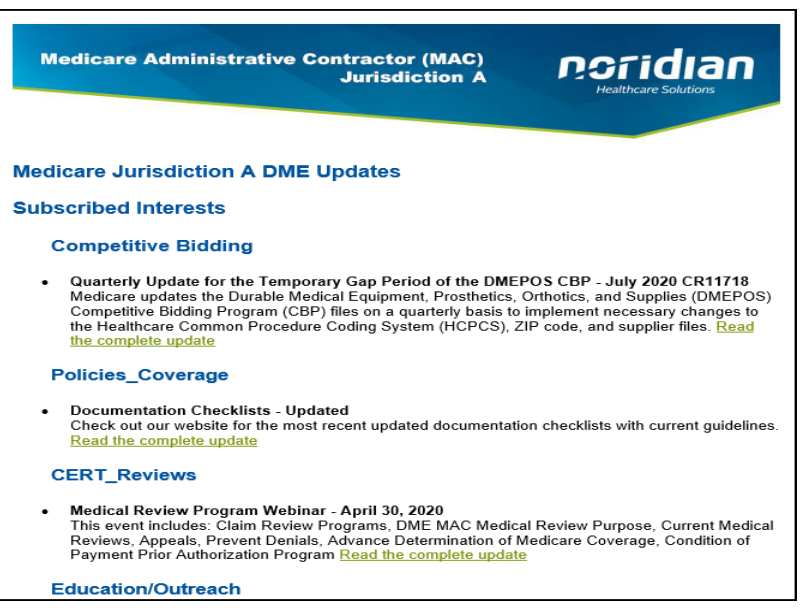

Sign Up Now by going to [https://med.noridianmedicare.com.](https://med.noridianmedicare.com/) Choose the applicable jurisdiction and click on Subscribe on the bottom right corner of the page.

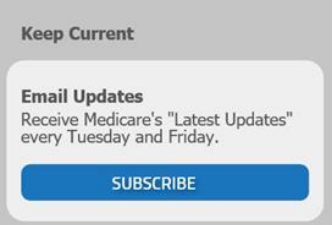

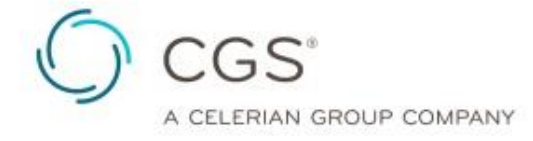

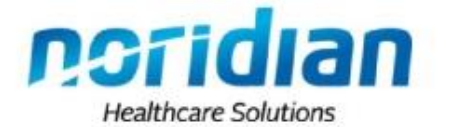

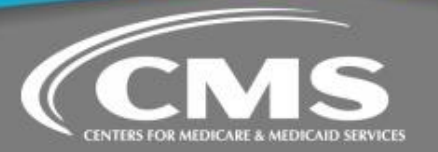

# **CGS ListServ**

# **Stay updated on DME MAC news!**

Sign up for the CGS DME MAC ListServ today! http://www.cgsmedicare.com/medicare\_dynamic/ls/001.asp

- 1. Enter your name, location, email address, and company
- 2. Choose the contract and/or specialty information that fits your business
- 3. Click "Submit"

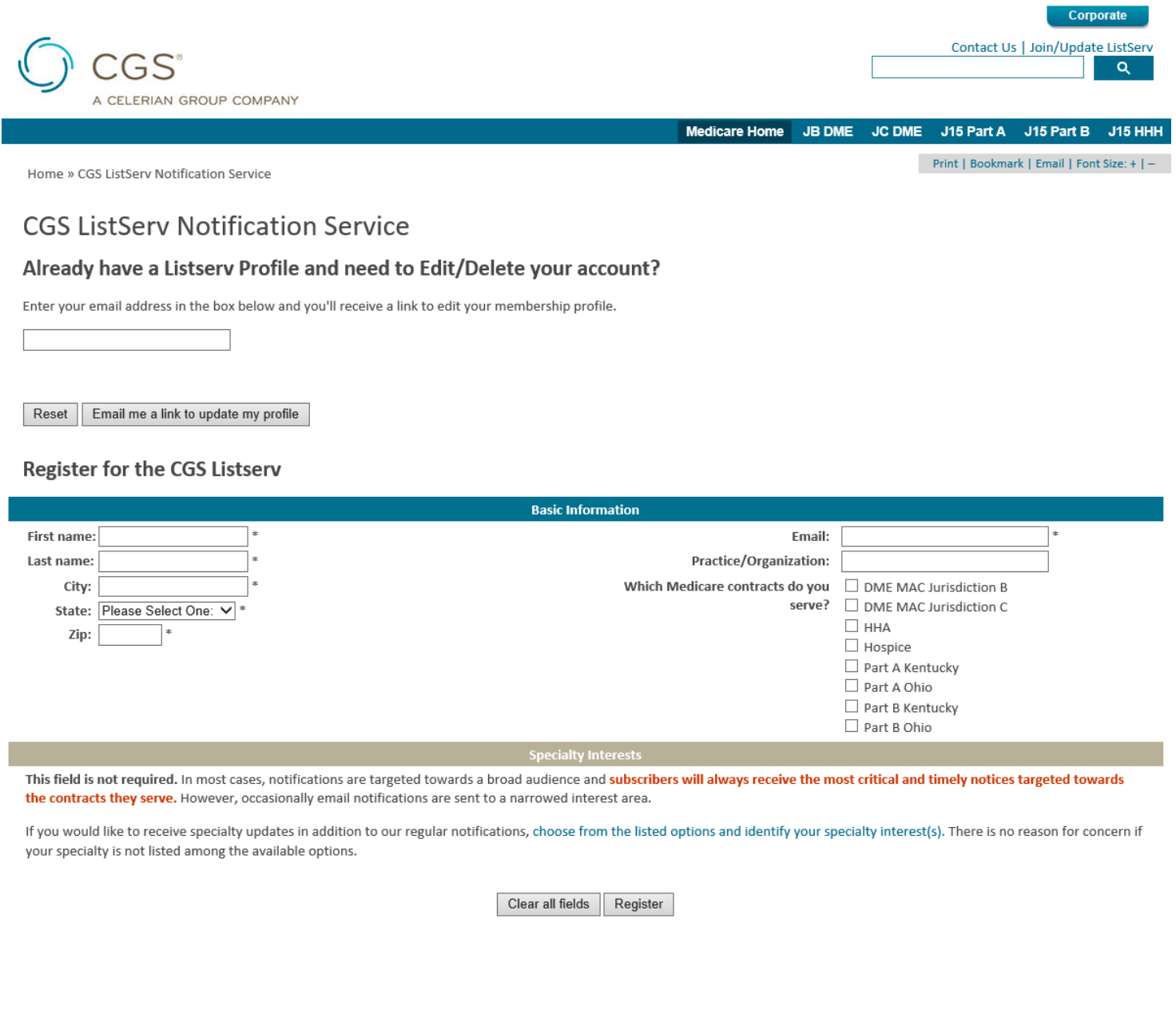

**CENTERS FOR MEDICARE & MEDICAID SERVICES** 

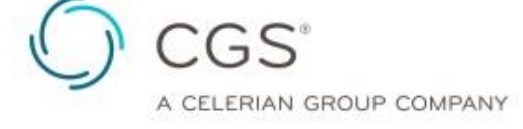

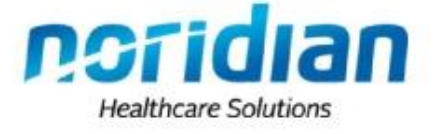